**1**

# **Ver5.0.2** の主なバージョンアップ内容

## ◎ 初期設定 ー 社員情報設定

■ 通勤手当の非課税限度額の改正に対応しました。

## 支給済みの給与処理は必ず確定させてからバージョンアップしてください。 !

バージョンアップ後に選択したデータには改正後の通勤手当非課税限度額(平成 26 年政 令第 338 号)が適用されます。改正前の非課税限度額で支給済みの場合、給与処理を確定 させずにバージョンアップを行うと、実際に支給した金額とシステム上の金額に差が生じて しまいます。該当データがある場合は必ず確定させてからバージョンアップ処理を行うよう にしてください。

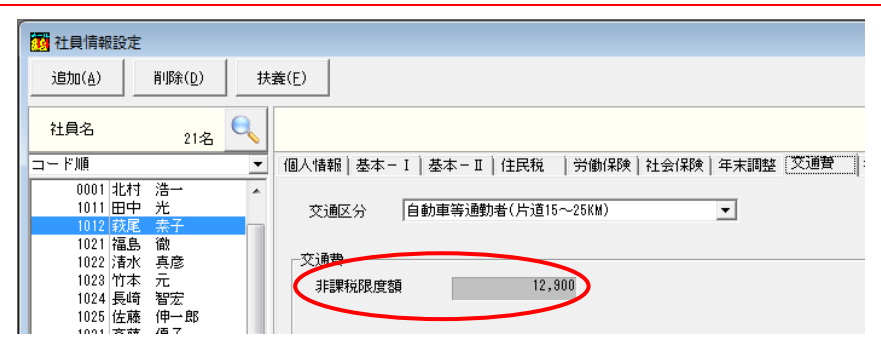

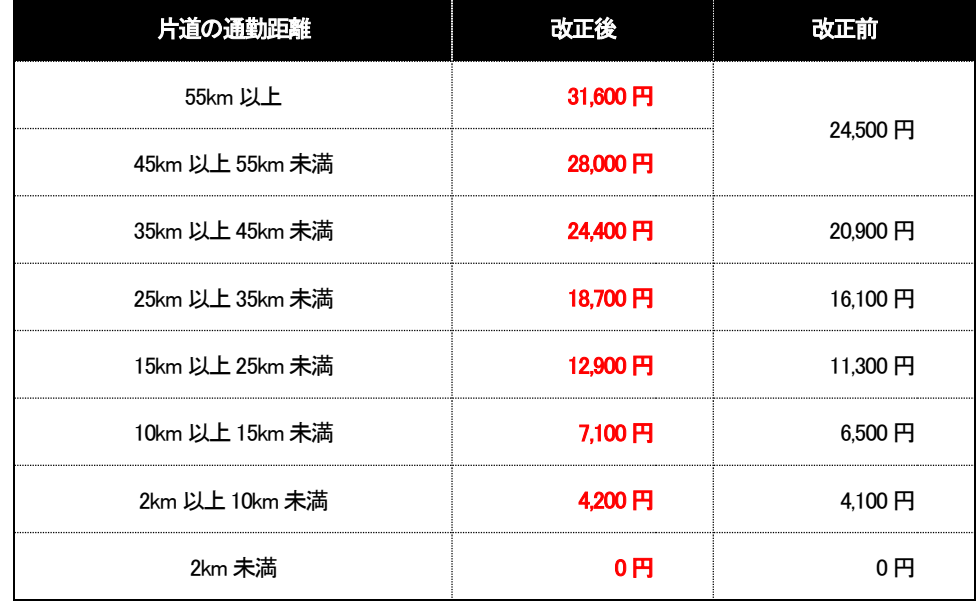

※片道の通勤距離が「55km 以上」の区分は、今回の改正で新たに追加されています。該 当者がいる場合は「初期設定-社員情報設定」の「通勤手当」タブの「交通区分」を変更 してください。

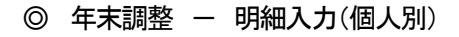

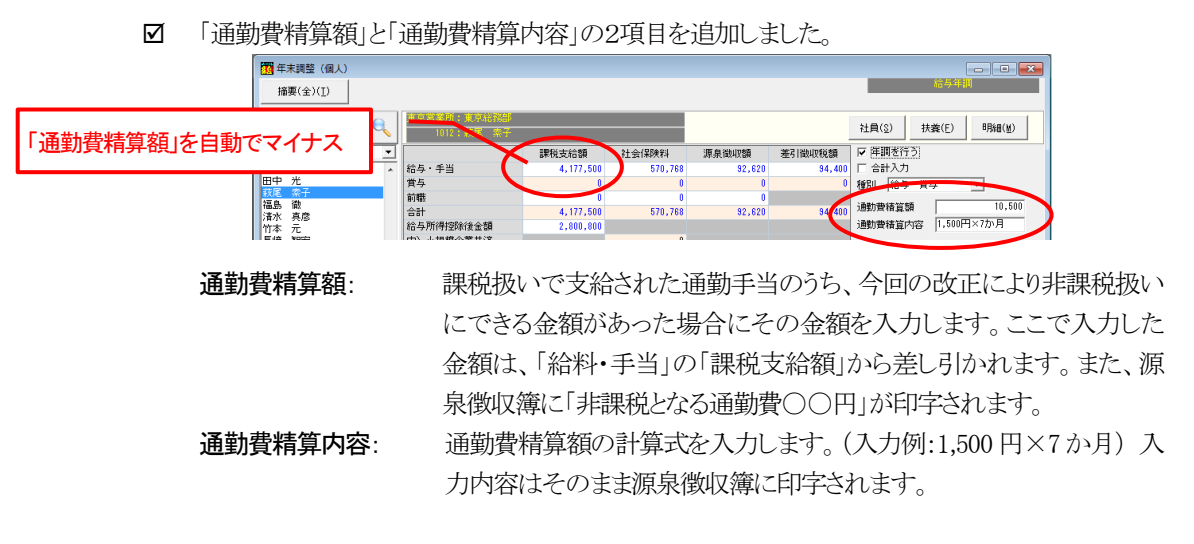

 ※[年末調整-明細入力(一覧表)]では「通勤費精算額」と「通勤費精算内容」は入力でき ません。

### ◎ 年末調整 – 源泉徴収簿

■ "非課税となる通勤手当"の印字に対応しました。([年末調整-明細入力(個人別)]で設定した「通 勤費精算額」と「通勤費精算内容」が印字されます。)

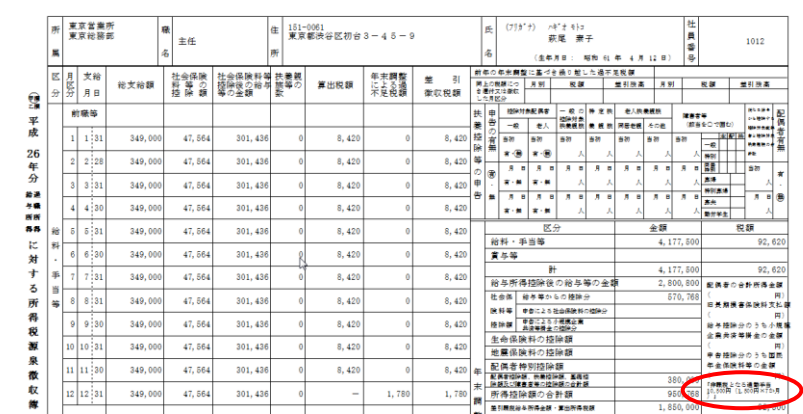

# ◎ 年末調整 - 保険料・扶養控除申告書 ※スーパーパックオプションが必要です。

☑ 保険料控除申告書と扶養控除申告書が作成・印刷できるようになりました。

保険料控除申告書: 背景色が黄色の項目が入力可能です。 「F4:転送」ボタンを押すと合 計金額を「年末調整-明細入力(個人別/一覧表)」に転記します。 (「F4:転送」を行わない場合は入力結果が年末調整の計算に反映し ません。)

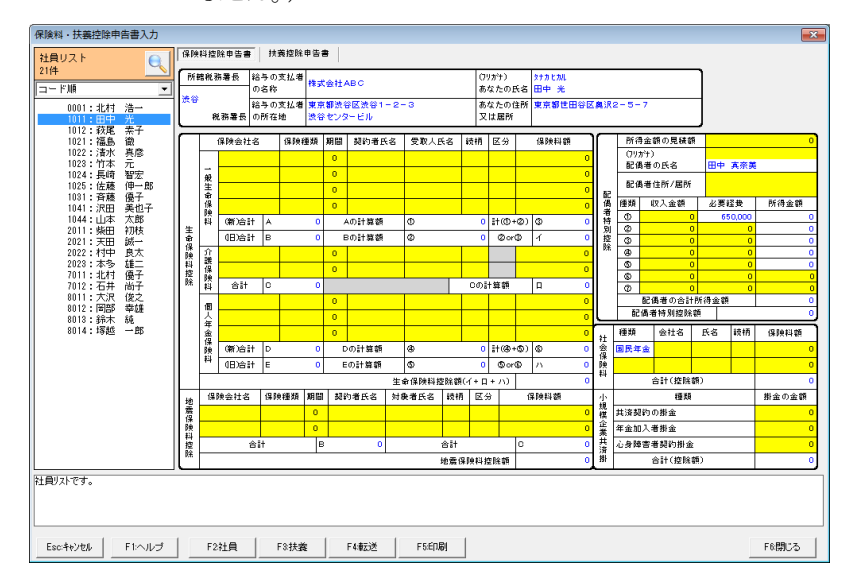

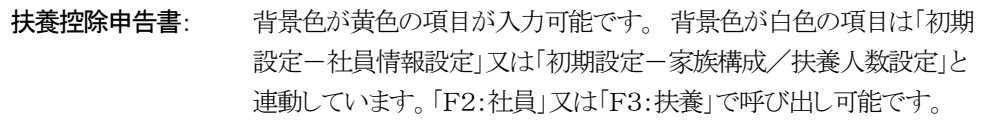

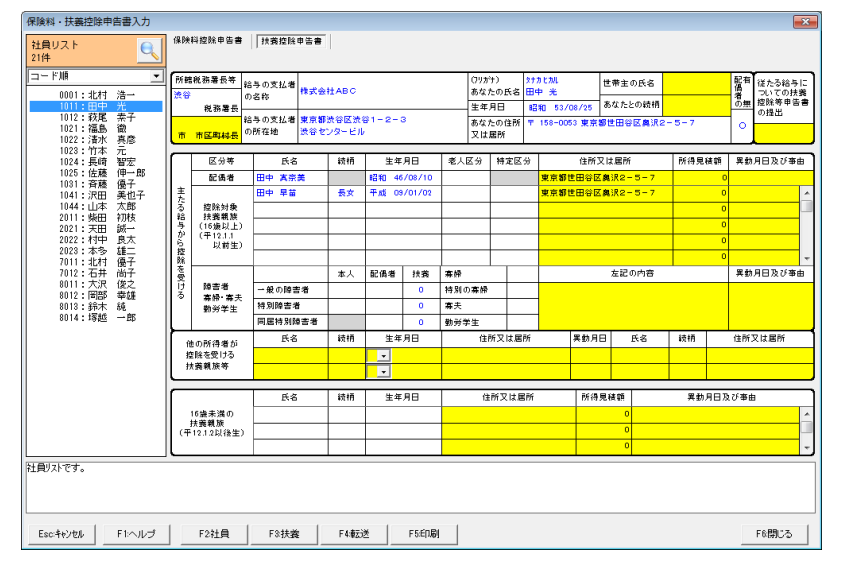

# **Ver5.0.2** のその他のバージョンアップ内容

## ◎ 初期設定 - 会社情報設定

- 平成26年9月からの厚生年金保険料に対応しました。(但し、Ver5.0.2へのバージョンアップ後 に新規作成するデータに限ります。)
- ◎ 初期設定 金融機関設定
- 金融機関辞書を更新しました。(2014年10月現在)
- ◎ 初期設定 市町村設定
- 市区町村辞書を更新しました。(2014年10月現在)

### ◎ 年末調整 - 源泉徴収票

■ 摘要欄に「普通徴収・特別徴収」の文字が印字できるようになりました。(市町村によっては摘要 欄への記載を求めるケースがあったので対応しました。)

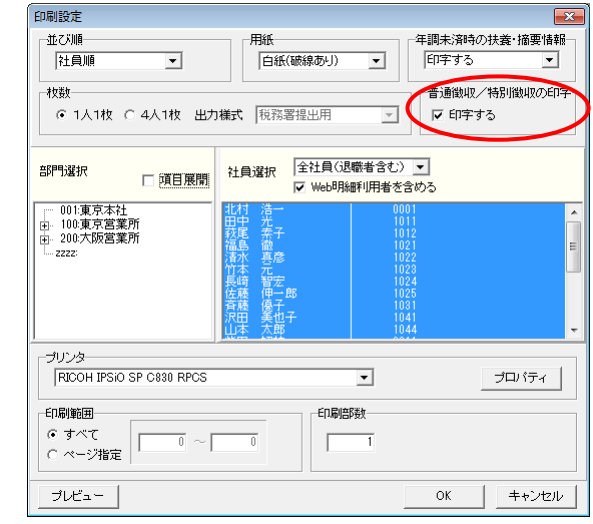

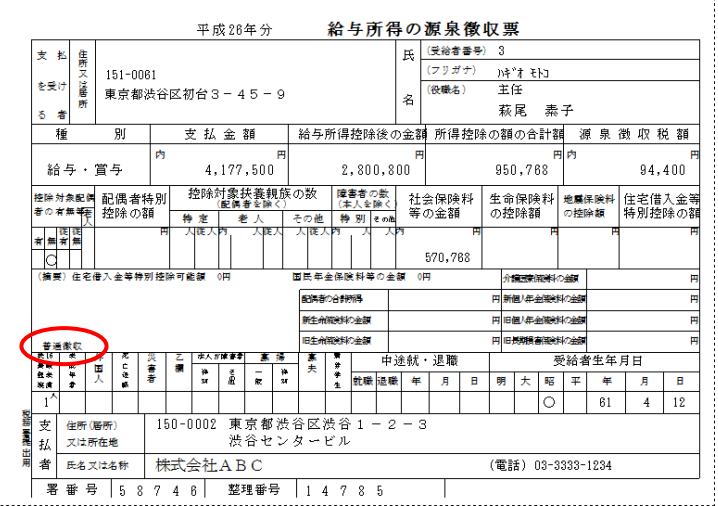

平成 **26** 年の改正により非課税扱いにできる通勤手当の集計方法

- ◎ 10 月 31 日までは改正前の非課税限度額で支給し、11 月 30 日支給分より改正後の限度額 で通勤手当を支給する場合を例にご説明します。
	- 1. 10 月の給与処理が未確定の場合は確定させます。(改正前の非課税限度額で通勤手当 を支給した月の処理が未確定のデータがある場合は、必ず確定させてから 2. に進ん でください。)

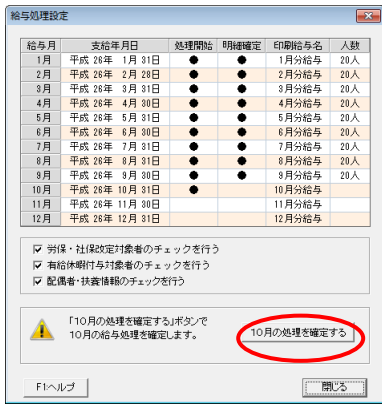

- 2. プログラムを Ver5.0.2 にバージョンアップして通勤手当の非課税限度額引上げの改正 に対応します。
- 3. 精算が必要な社員を探します。 「給与処理-支給控除一覧表」を開き、印刷設定画面で 4~10 月を選択して「プレビュー」または「OK」をクリックします。

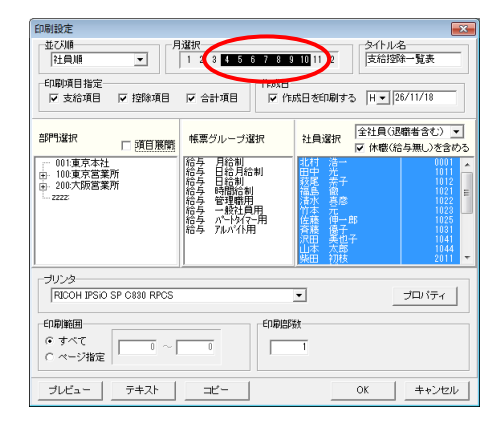

4. 「課税通勤費」に金額がある社員が精算対象です。対象者をメモします。

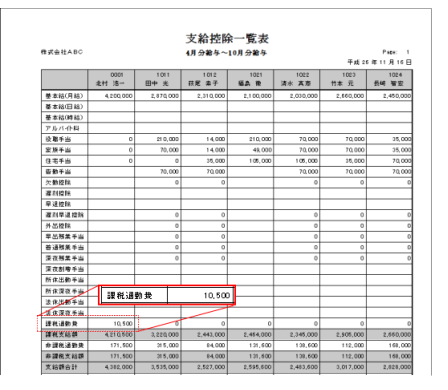

5. 「管理資料>賃金台帳」の印刷設定画面で 4~10 月を選択し、精算対象の社員を選んで 「プレビュー」または「OK」をクリックします。

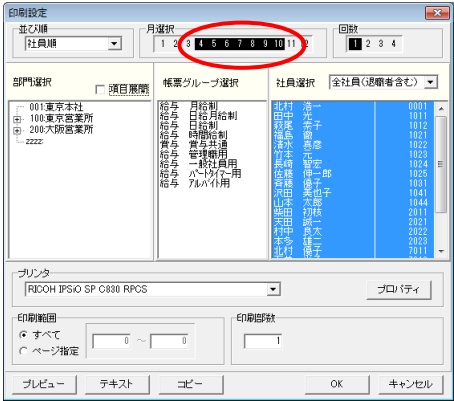

- 6. 4~10 月の「非課税通勤費」と「課税通勤費」を確認します。
	- ※ これより先は、4~10 月の 7 か月間 「非課税通勤費: 24,500 円」 「課税通勤費: 1,500円」で、通勤距離が「片道50km」であったとしてご説明します。

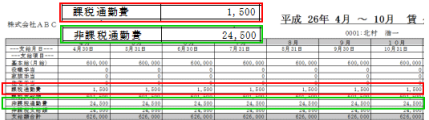

7. 以下の表で改正後の非課税限度額を確認します。

28,000 円(改正後) - 24,500 円(改正前) = 3,500 円

従って、月々最大3,500 円を非課税扱いにできます

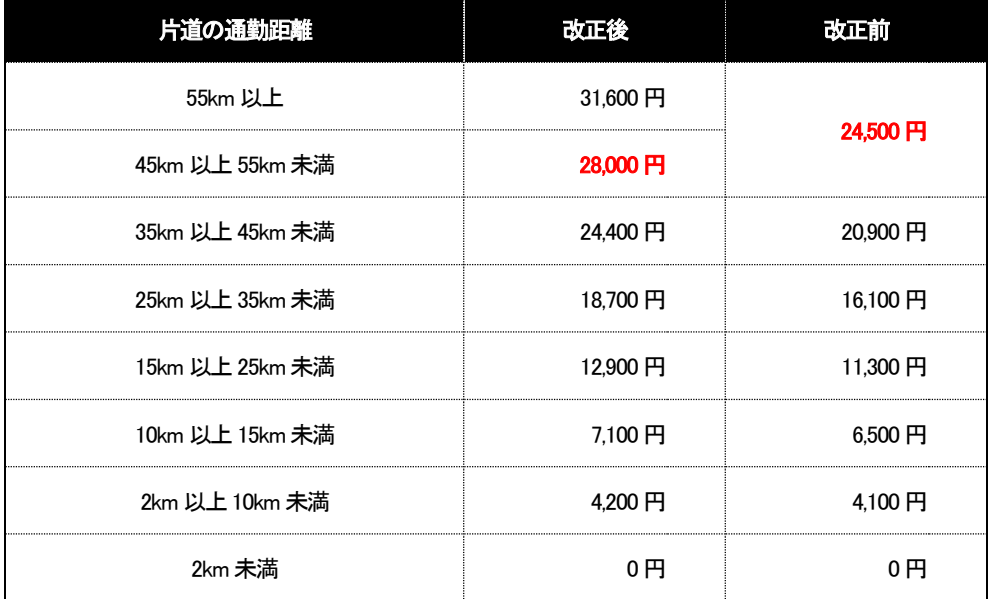

※ 片道の通勤距離が「55km 以上」の区分は、今回の改正で新たに追加されています。該 当者がいる場合は「初期設定-社員情報設定」の「通勤手当」タブの「交通区分」を変更 してください。

8. 実際に支給したのは「課税通勤費」 1,500円 です。 3,500円>1,500円 なので全額精 算可能です。 精算金額は 1,500 円 × 7 か月 = 10,500 円 になります。

9. 「年末調整-明細入力(個人別)」を開きます。「通勤費精算額」に精算金額の 10,500 を 入力します。 「通勤費精算内容」には計算式の 1,500円 × 7か月 を入力します。

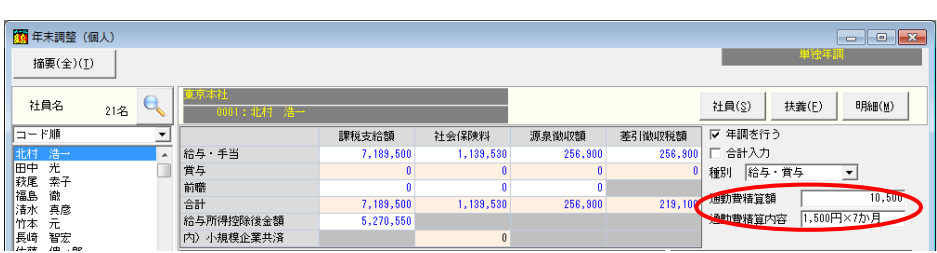